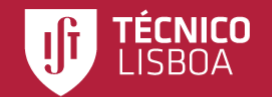

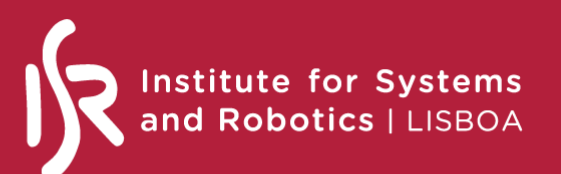

# **Short course on ROS programming 2020**

**Part 2**

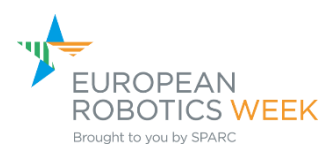

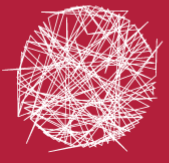

**ARSyS Laboratory of Robotics** and Engineering Systems João Avelino

Rodrigo Ventura

Instituto Superior Técnico – U. L. 23/11/2020

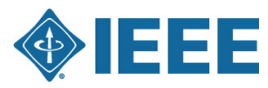

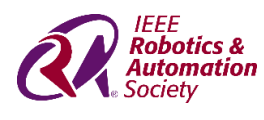

**Portugal Chapter**

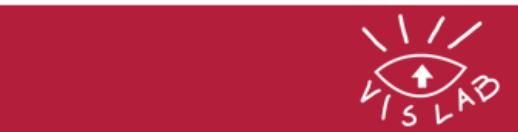

### **Outline 1/2**

- Intro to Linux cli
- ROS workspace
- Creating ROS packages
- Python vs C++ nodes
- Launchers and parameters
- Messages, services, and actions

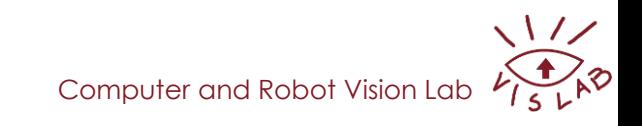

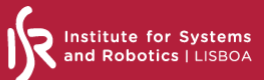

#### **Outline 2/2**

- RViz
- TF
- Command line and RQT ROS tools
- Simulation with Gazebo
- Common issues

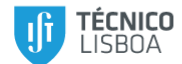

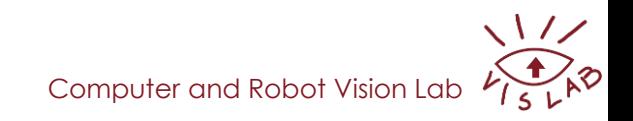

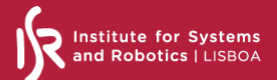

#### **The virtual machine**

- Lightweight version of Ubuntu 18.04 (Bionic Beaver)
- ROS Melodic Morenia
- Credentials
	- Username: ros
	- Password: melodic
- **Launch your VM!**

And don't worry about this "error"

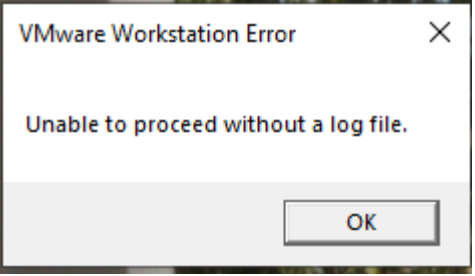

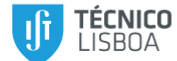

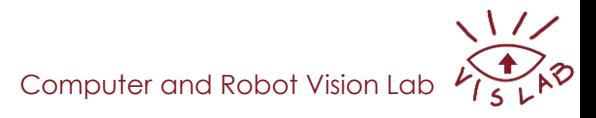

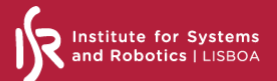

#### **The virtual machine**

• **Current state of the VM:** ROS installation and configuration completed (end of this page: [http://wiki.ros.org/melodic/Installation/Ubuntu\)](http://wiki.ros.org/melodic/Installation/Ubuntu)

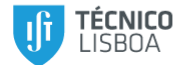

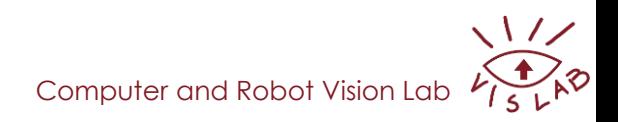

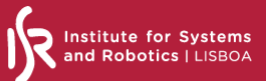

## **A lazy introduction to the Linux command line interface**

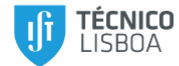

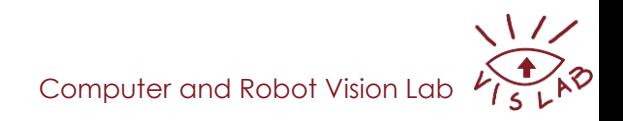

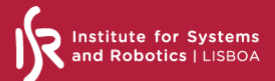

**/**<br>Ap

#### **Command line interface**

#### An all-text display in a terminal window provided by a shell

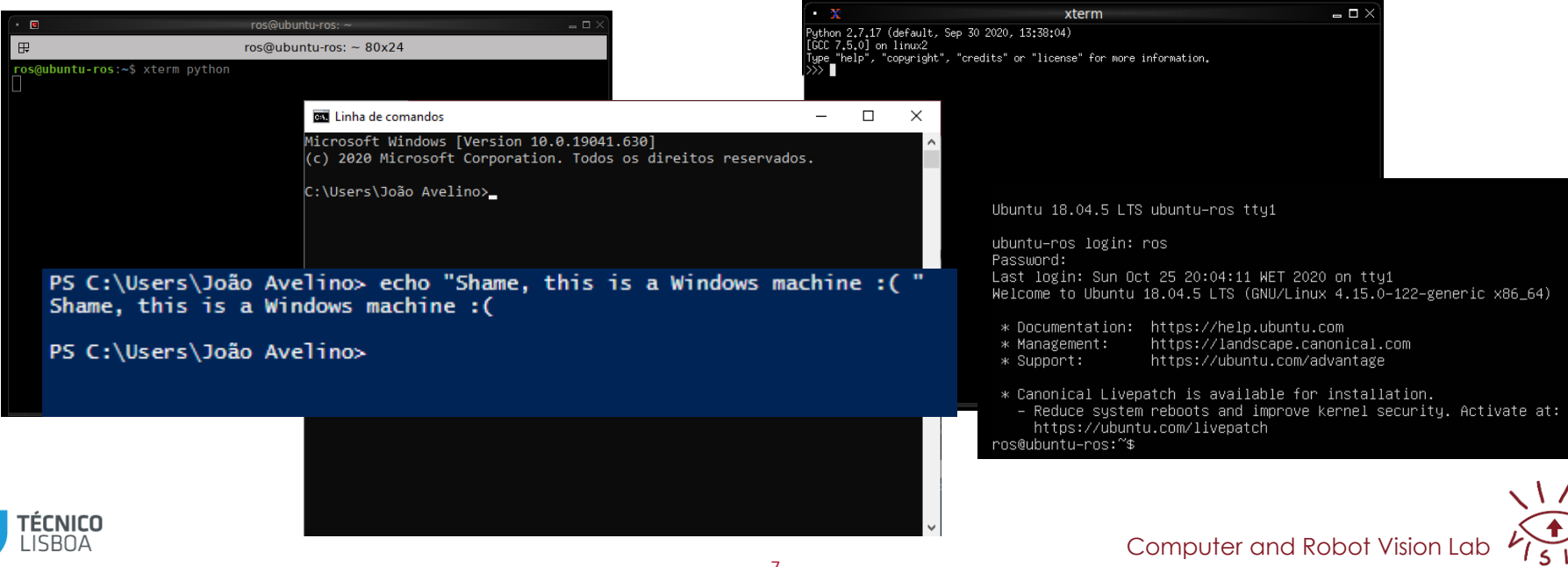

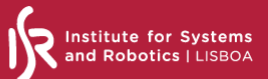

#### **Console / Terminal emulator**

## **The window** that shows you the cli, takes what you type,

shows you the text

- Examples
	- **Terminator**
	- Gnome terminal
	- Konsole

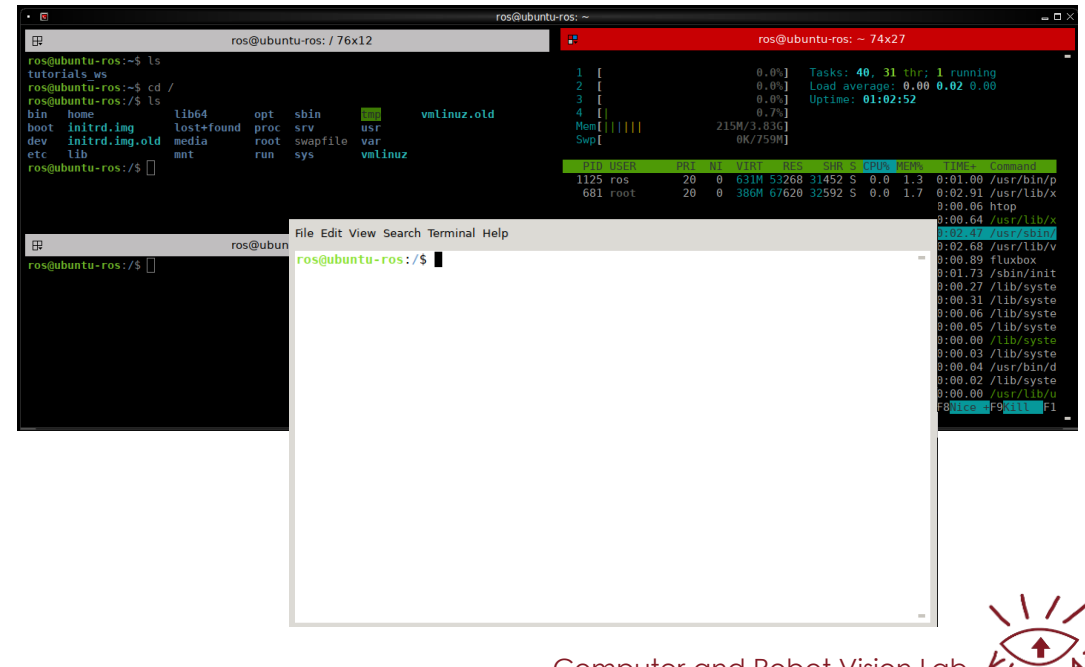

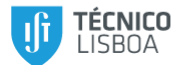

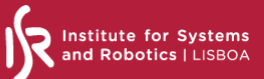

#### **Shell**

"…a program that turns the 'text' that you type into commands/orders for your computer to perform. "

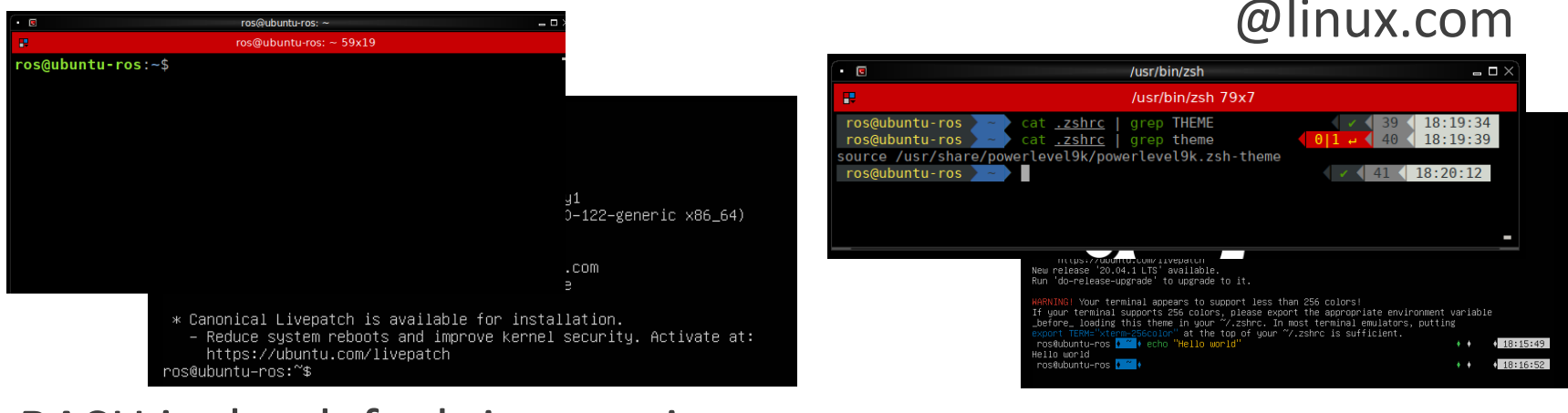

BASH is the default interactive shell on Ubuntu ECNICO

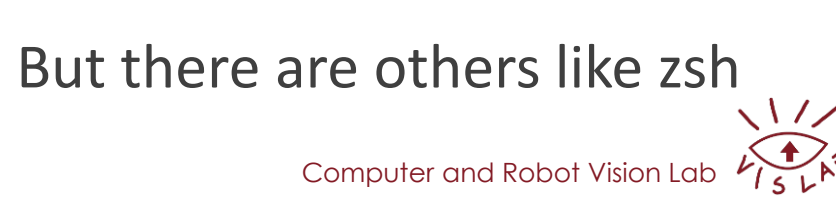

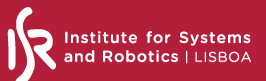

#### **BASH command line interface**

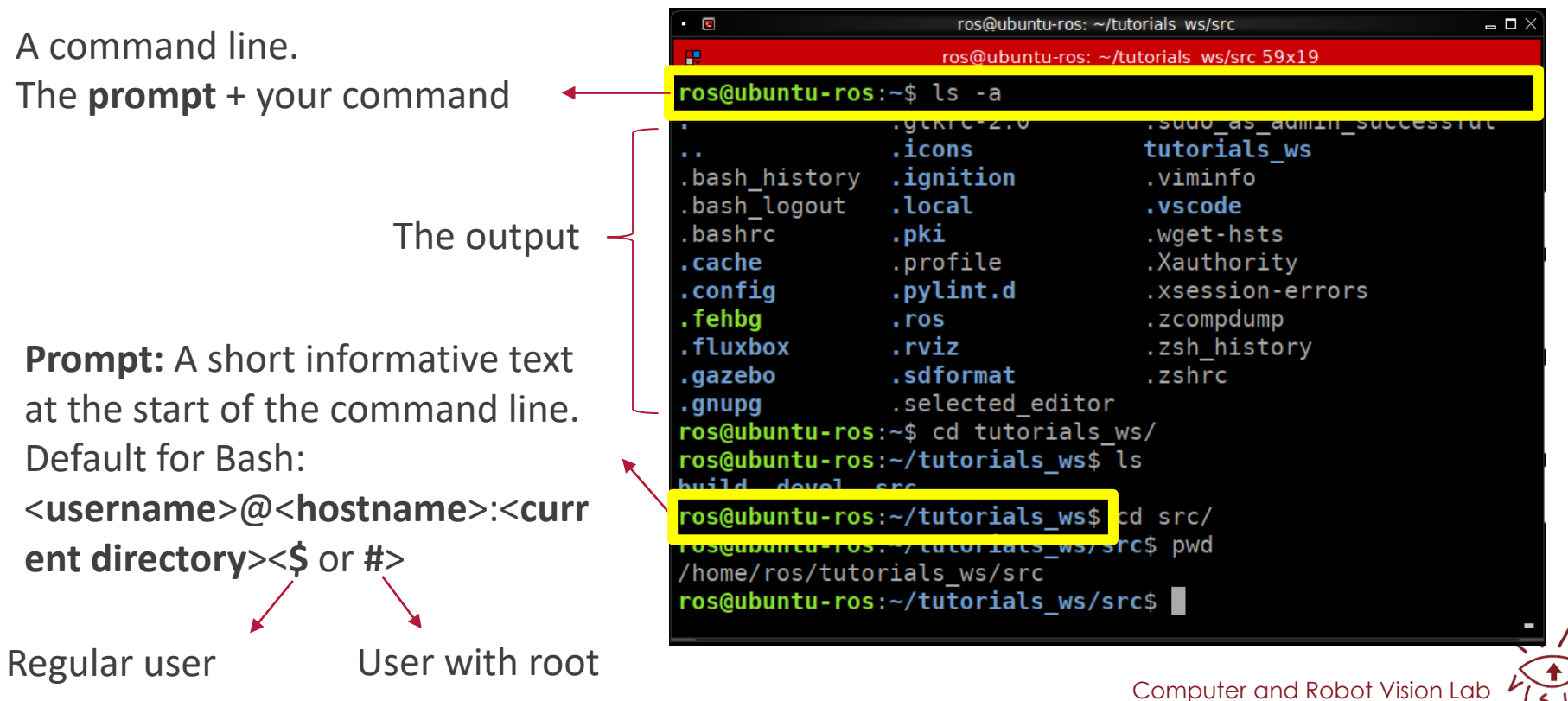

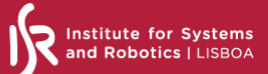

#### **Summary: terminal emulator =/= shell =/= prompt**

#### Quiz time!

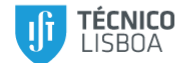

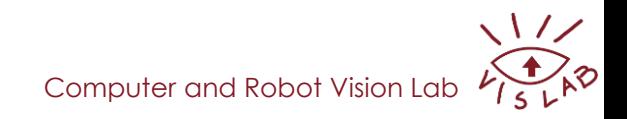

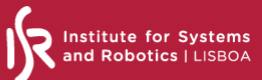

ヽヽ//

#### **Bash basics**

**man <command>** cd mkdir rmdir rm ls

#### <command>&

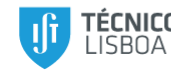

chmod TAB: autocompletes Ctrl+C: sends SIGINT Ctrl+Z: sends TSTP echo ps -aux source

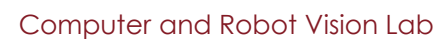

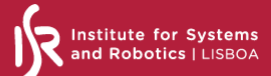

#### **Useful command line tools**

top kill grep nano / vim cat

less ssh apt

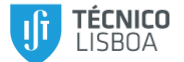

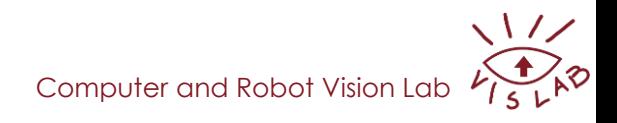

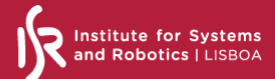

#### **stdout, stdin, stderr**

## Output streams: stdout (1), stderr (2)

Standard output of a command / program

Error messages

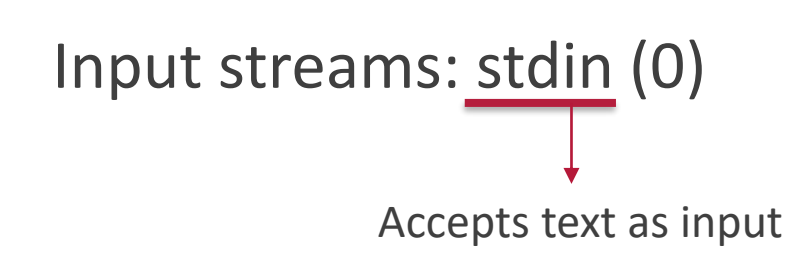

Handled as files. You can read from a file and you can write to a file.

With streams we can combine multiple commands to achieve complex tasks!

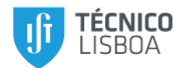

Computer and Robot Vision

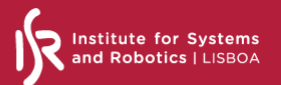

#### **Piping and redirecting output**

## **Pipe:** connects the STDOUT of one command to the STDIN of another

<command1> | <command2>

**Redirects:** redirects to/from output/input streams:

<command> <redirect> <file>

 $\langle$ ,  $>$ ,  $\langle$   $\langle$ ,  $>$ ,  $\rangle$ ,  $\langle$   $\rangle$ ,  $\langle$   $\rangle$ ,  $\langle$   $\rangle$ ,  $\langle$   $\rangle$ ,  $\langle$   $\rangle$ ,  $\langle$   $\rangle$ ,  $\langle$   $\rangle$ 

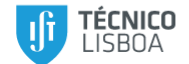

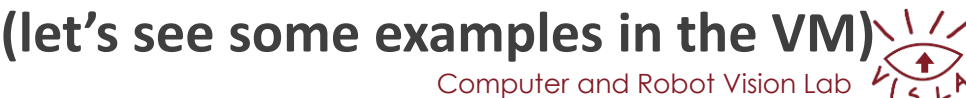

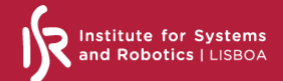

#### **Environment variables**

#### Can be global, user specific, or shell specific

Only available for current shell Can be inherited by other

programs / shells

Write: VARNAME=value; export VARNAME=value

Read: **\$**VARNAME

```
ros@ubuntu-ros:~$ STUFF="test value"
ros@ubuntu-ros:~$ echo $STUFF
test value
ros@ubuntu-ros:~$ export OTHERSTUFF="other value"
ros@ubuntu-ros:~$ echo $0THERSTUFF
other value
```
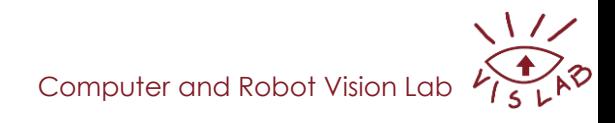

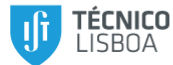

#### **Environment variables - inheritance**

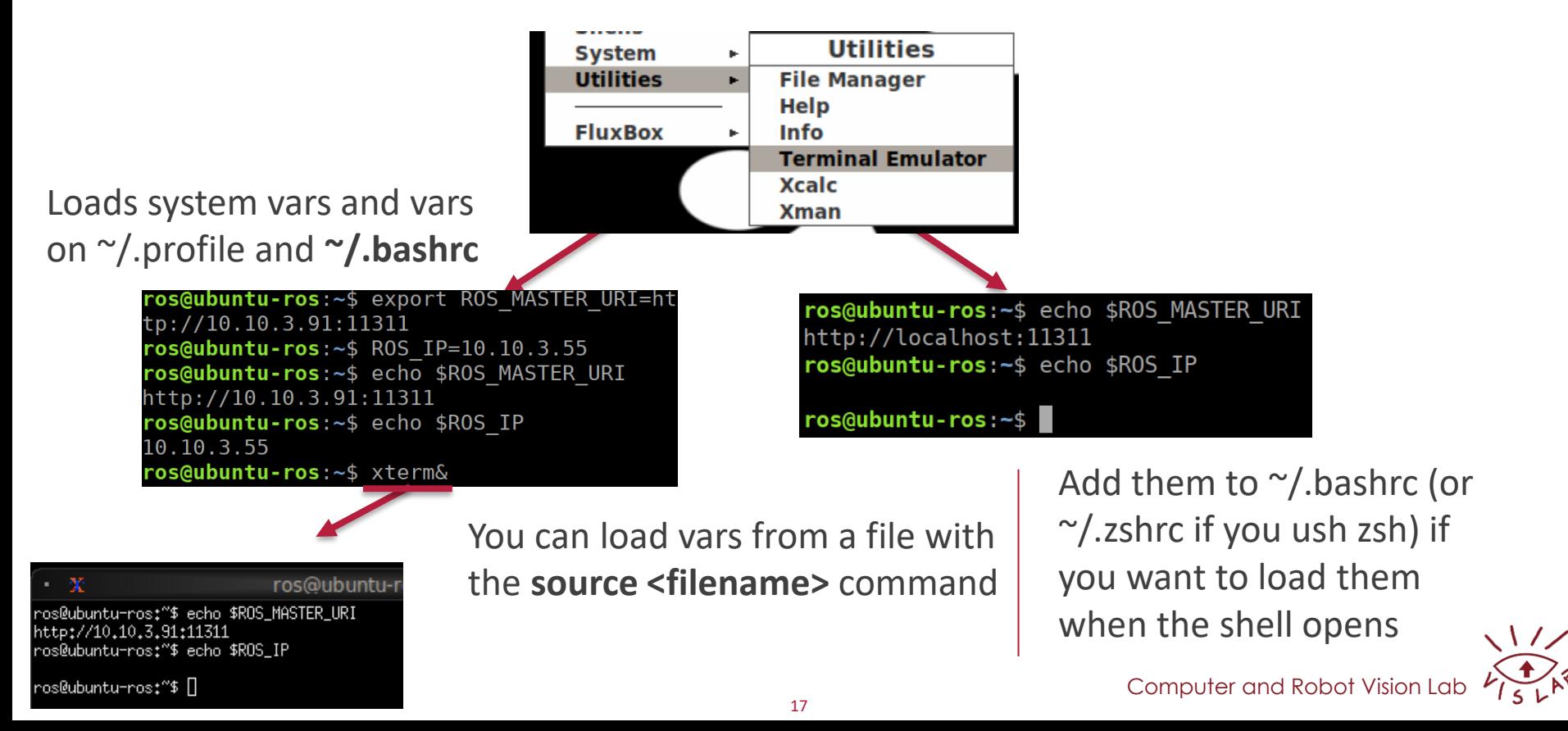

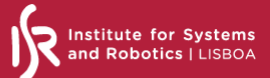

#### **BASH is a language.**

!/usr/bin/env bash # Plinio Moreno @ Vislab ROS VERSION=melodic read -p "[Vizzy]: What is your ROS VERSION? Default: \$ROS VERSION " NEW ROS VERSION if [ ! -z "\$NEW ROS VERSION" ]; then ROS VERSION=\$NEW ROS VERSION echo "[Vizzy]: I'm going to install ROS \$ROS VERSION" sudo apt install -y lsb-release sudo apt install -y add-apt-key if  $[$  \$ROS VERSION = "melodic" ]; then sudo sh -c 'echo "deb http://packages.ros.org/ros/ubuntu \$(lsb release -sc) main" > /etc/apt/sources.list.d/ros-l atest.list' sudo apt-key adv --keyserver 'hkp://keyserver.ubuntu.com:80' --recv-key C1CF6E31E6BADE8868B172B4F42ED6FBAB17C654 elif  $[$  \$ROS VERSION = "kinetic" ]; then sudo sh -c 'echo "deb http://packages.ros.org/ros/ubuntu \$(lsb release -sc) main" > /etc/apt/sources.list.d/ros-l atest.list' sudo apt-key adv --keyserver 'hkp://keyserver.ubuntu.com:80' --recv-key C1CF6E31E6BADE8868B172B4F42ED6FBAB17C654 fi sudo apt update sudo apt-get install -y ros-\$ROS VERSION-desktop-full sudo apt install  $-y$  python-rosdep sudo rosdep init rosdep update echo "source /opt/ros/\$ROS VERSION/setup.bash" >> \$HOME/.bashrc printf "\n [Vizzy]: After this script finishes, verify that you execute: source ~/.bashrc in your terminal\n"

shebang: choose interpreter should read this script. BASH in this case

This script automatically installs ROS Melodic  $\odot$ 

Computer and Robot Vision

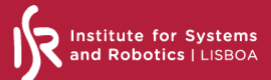

#### **End of section!**

#### Quiz time!

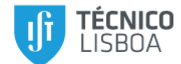

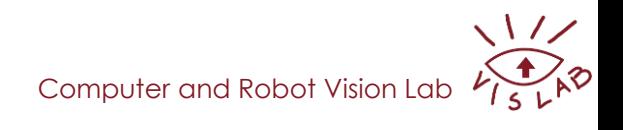

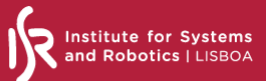

#### **Understanding the ROS workspace**

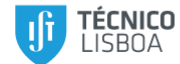

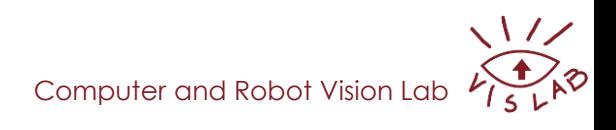

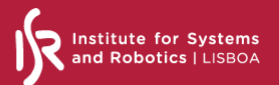

## **ROS packages: where are they?**

- System-wide packages installed through the system repositories (via apt, synaptic, others): /opt/ros/melodic
	- Need to load needed variables to use ROS tools **source /opt/ros/melodic/setup.bash**
		- It was added to your .bashrc at the end of ROS installation
- Local packages:
	- Download the source code into a workspace in your home
	- Compile, load variables related to workspace **(source ~/my\_ws/devel/setup.bash)**

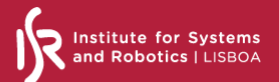

#### **Important variables for ROS**

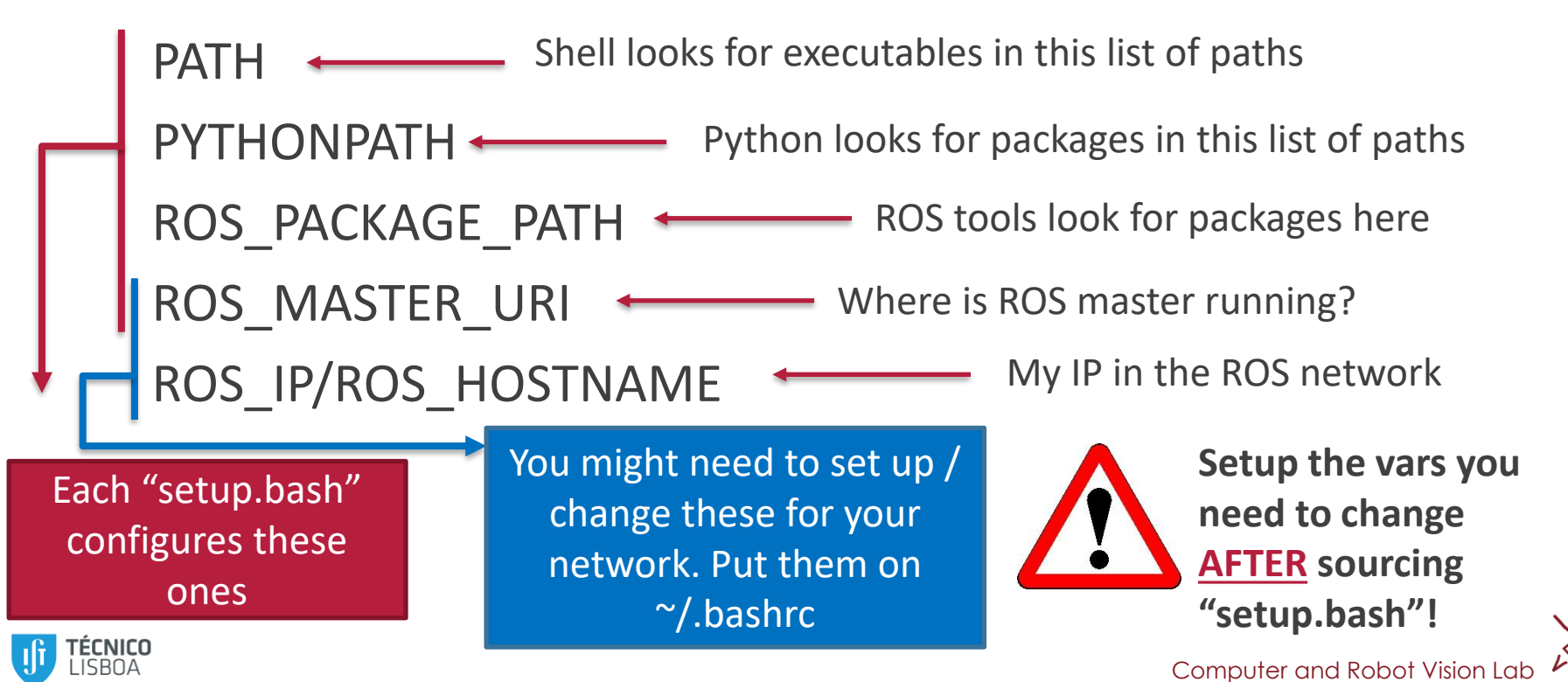

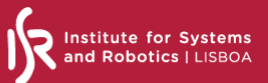

#### **Catkin**

- Build system to make roboticists' life easier
- Compiles and generates files for your: **catkin\_make**
- Let's create a catkin workspace

#### (Streaming VM screen)

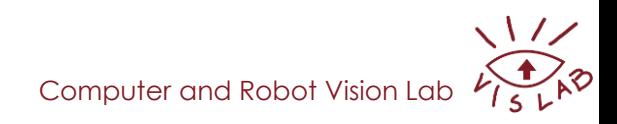

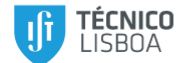

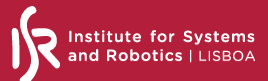

#### **Catkin workspace**

#### Automagically populated with "catkin\_make"

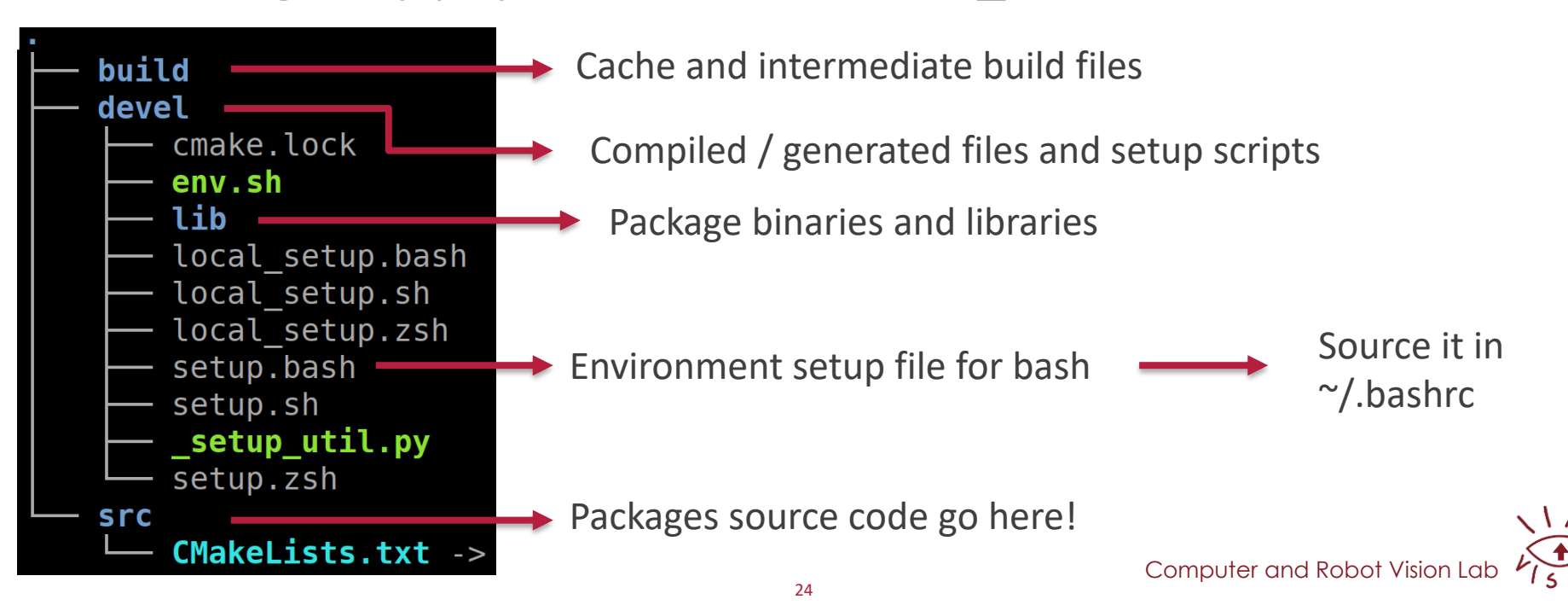

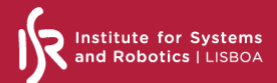

**Create a ROS package**

#### catkin\_create\_pkg <package\_name> <dependencies>

#### (Streaming VM screen)

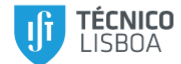

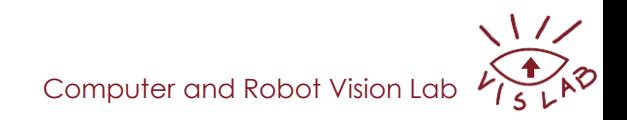

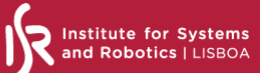

#### **Structure of a minimal ROS package**

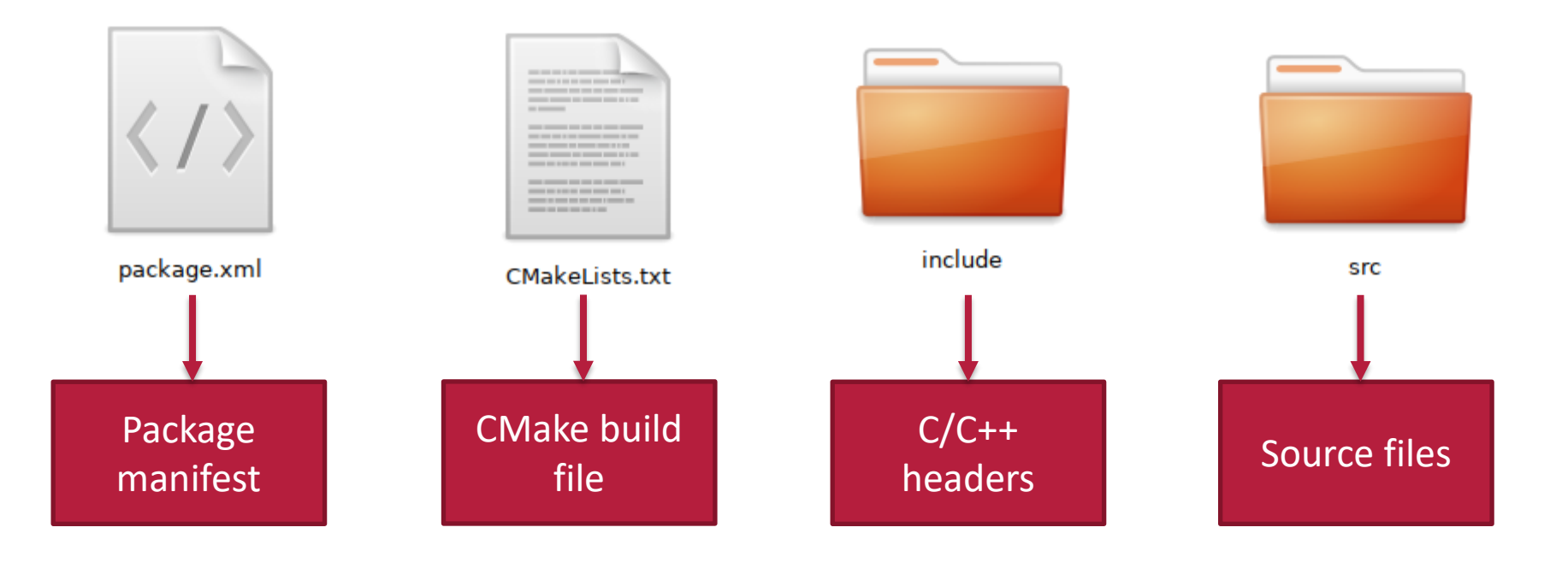

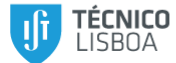

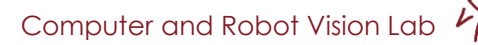

 $\sqrt{2}$ 

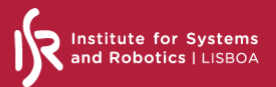

#### **Let's code**

## Launch vscode, install some useful extensions for ROS, and open the workspace

(Streaming VM screen)

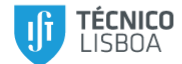

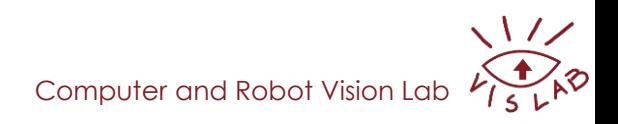

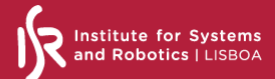

#### **Visual Studio Code tips**

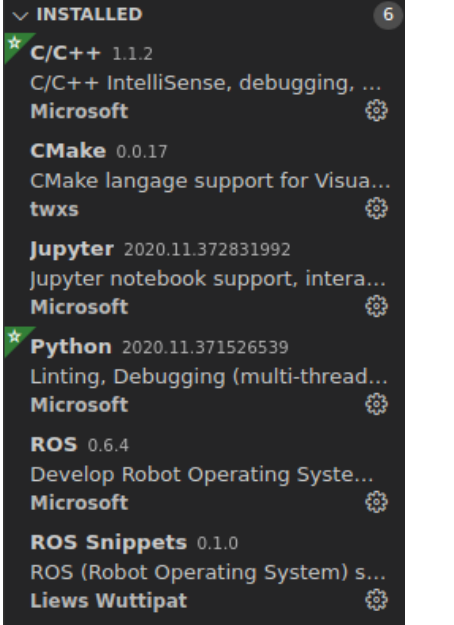

Useful modules: Add include directories for linting and code completion:

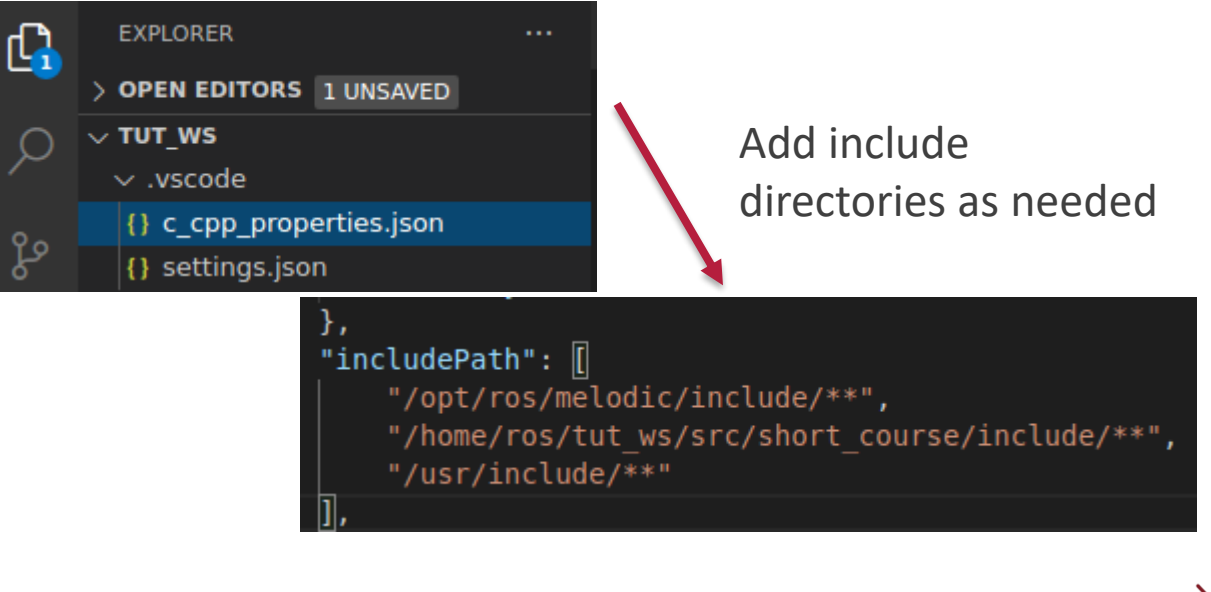

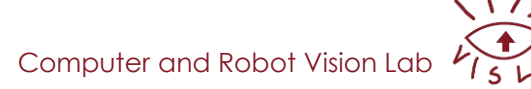

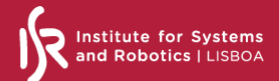

#### **Command a robot with Python (Publisher)**

## Let's create a naïve remote controller for the husky robot (Streaming VM screen)

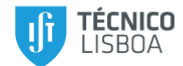

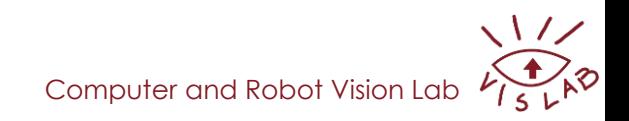

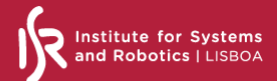

#### **Receiving messages in Python (Subscriber)**

## Create a python node that subscribes two topics (Streaming VM screen)

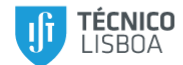

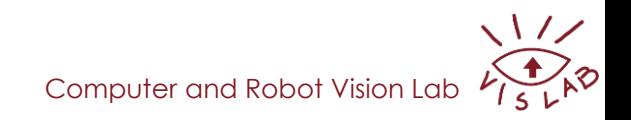

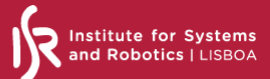

#### **Receiving messages in C++ (Subscriber)**

## Create a C++ node that subscribes two topics (Streaming VM screen)

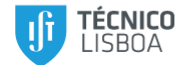

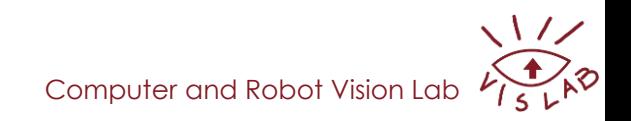

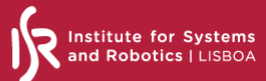

 $\sqrt{2}$ 

#### **How to compile a C++ node: CMakeLists.txt**

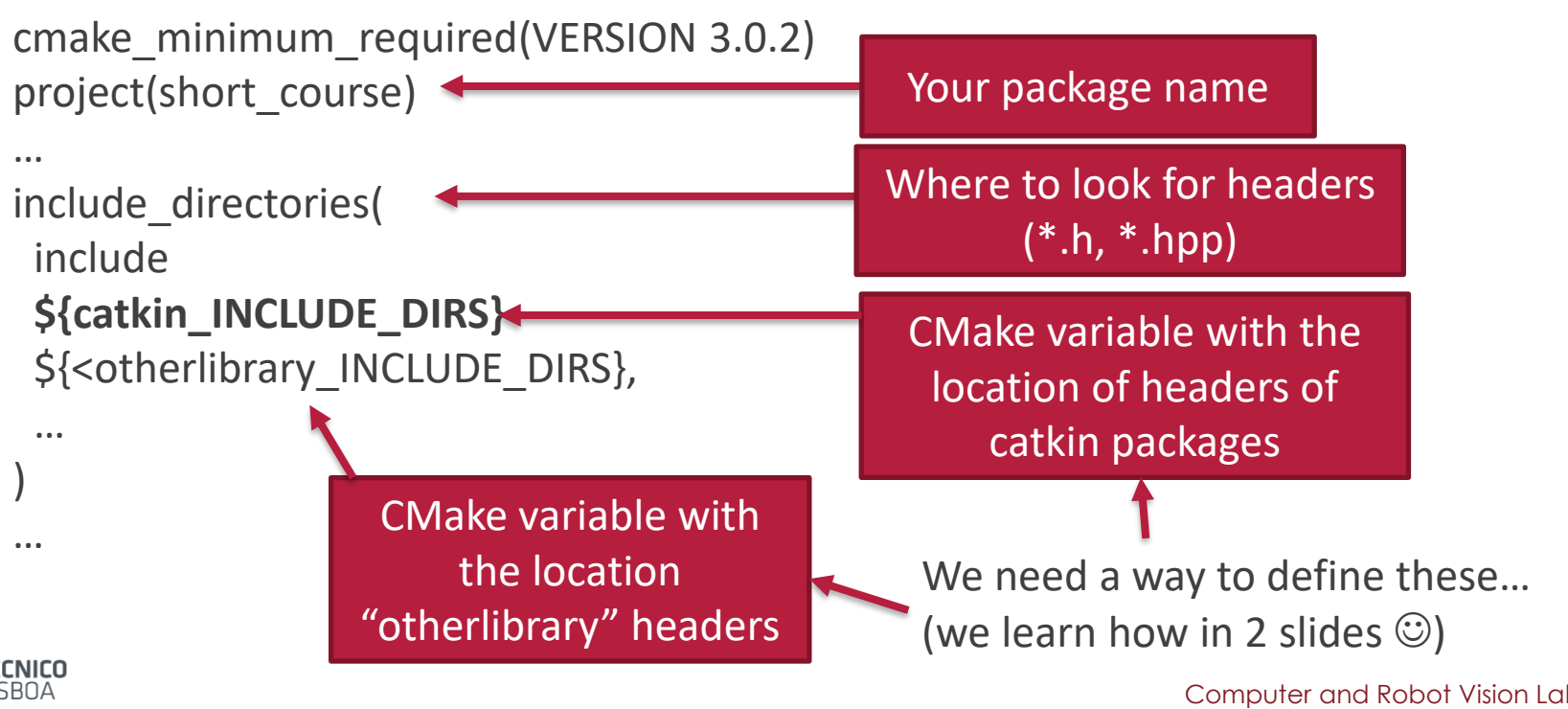

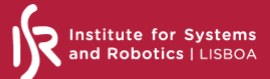

#### **How to compile a C++ node: CMakeLists.txt (2)**

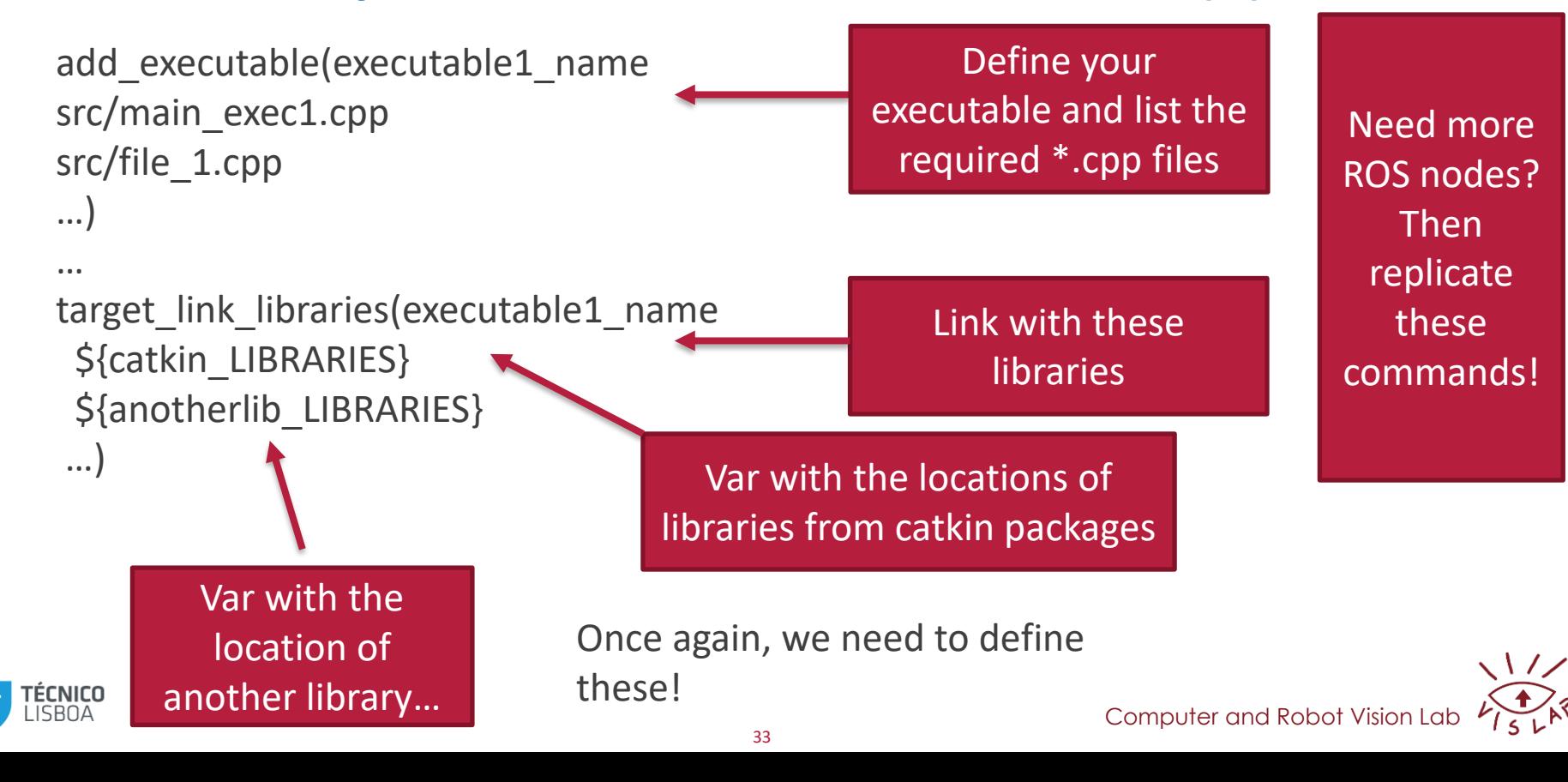

#### **Finding dependencies with CMake –find\_package()**

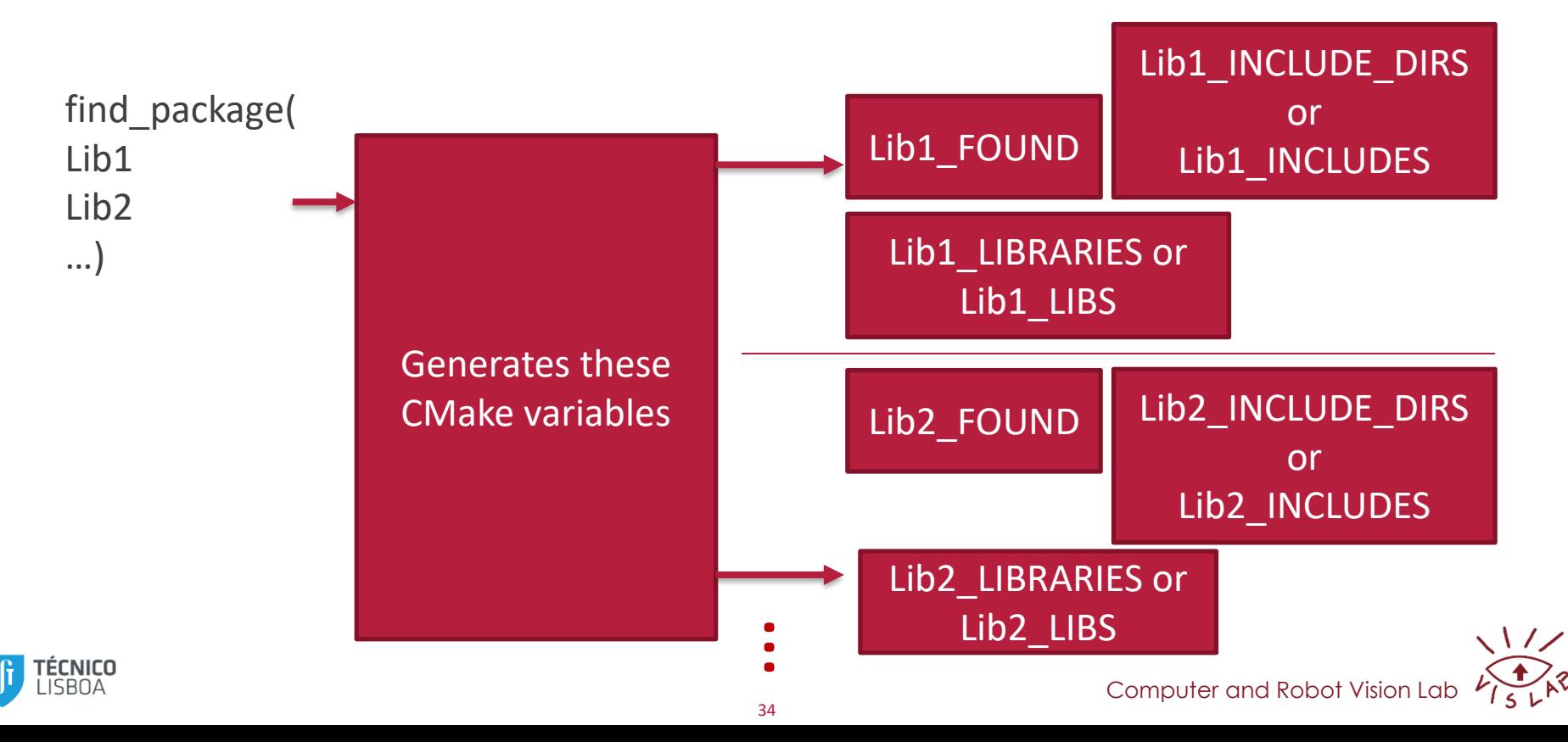

## **CMakeLists.txt – find\_package(catkin REQUIRED COMPONENTS) – packages as components of catkin**

nstitute for Systems and Robotics LL

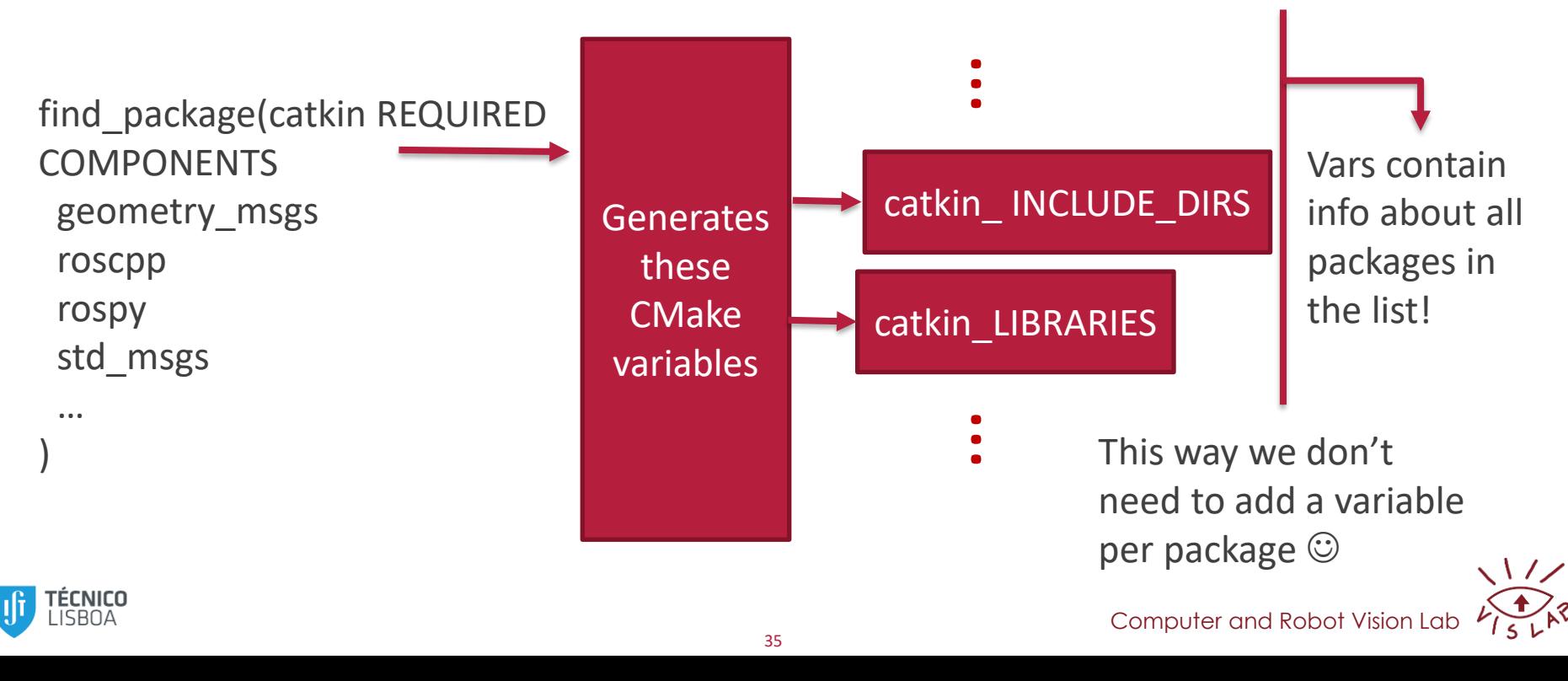

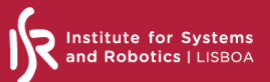

#### **CMakeLists.txt – Detailed description**

## <http://wiki.ros.org/catkin/CMakeLists.txt>

## [https://gitlab.kitware.com/cmake/comm](https://gitlab.kitware.com/cmake/community/-/wikis/home) unity/-/wikis/home

## (It can be a course by itself…)

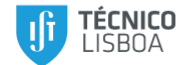

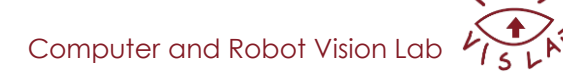

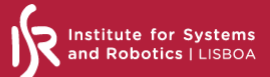

#### **Receiving messages in C++ (Subscriber) - continued**

## Let's compile, run, and compare C++ and Python subscribers (Streaming VM screen)

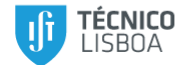

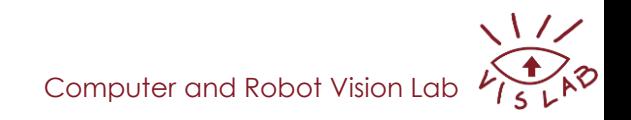

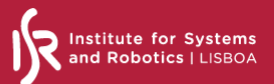

#### **What we may miss from the tutorials…**

C++ and Python subscribers actually behave differently by default!

Subscribers in C++ run in the main thread, while each subscriber in Python has its own thread!

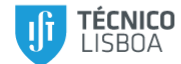

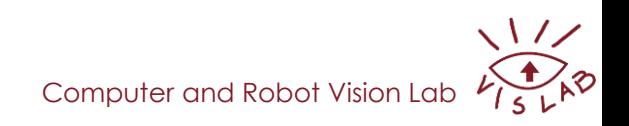

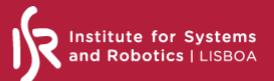

#### **Do you really need one thread per subscriber in C++?**

In general it is not advisable to abuse the number of threads. Create them only as necessary…

But if you really need, replace ros::spin() by:

ros::MultiThreadedSpinner spinner(2);  $spinner.split()$ ;

Maximum number of threads

http://wiki.ros.org/roscpp/Overview/Callbacks%20and%20Spinning

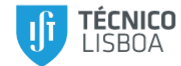

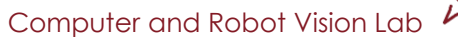

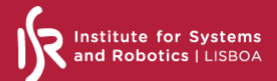

#### **Creating new message types**

## Let's create new messages in a new package (Streaming VM screen)

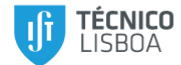

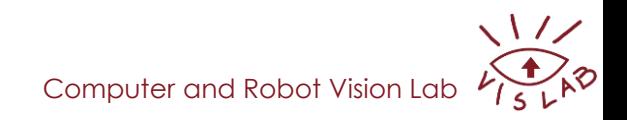

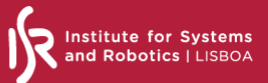

#### **Defining message of Person and People**

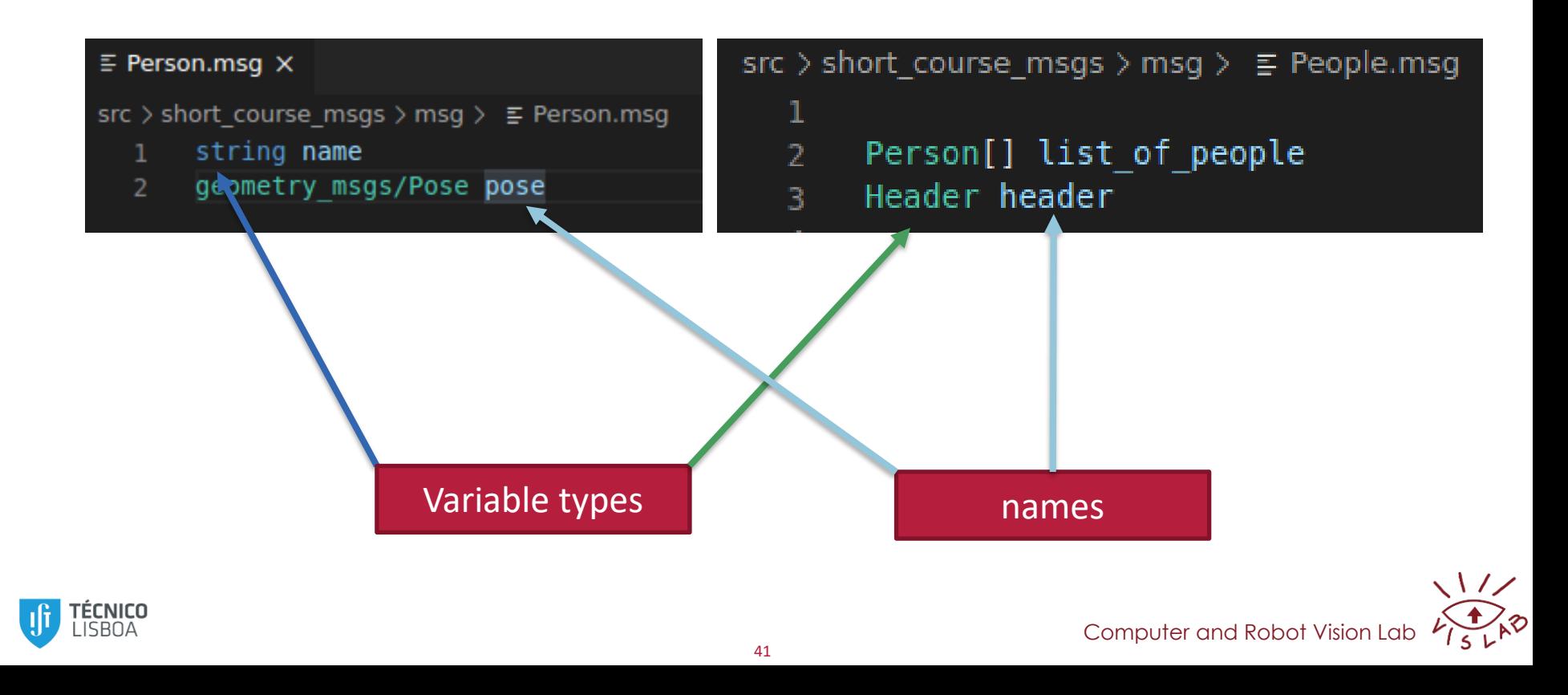

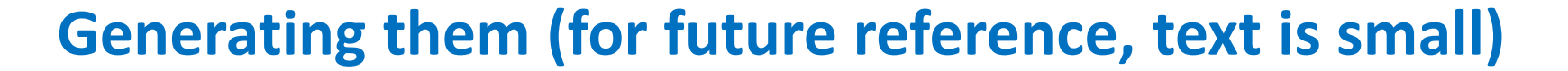

Add message generation dependencies to package.xml

<build depend>message generation</build depend>

<build export depend>message generation</build export depend>

<exec depend>message runtime</exec depend>

Add messages that we use to build ours as a new dependency

<build depend>geometry msgs</build depend> <build export depend>geometry msgs</build export depend> <exec depend>geometry msgs</exec depend>

#### Configure CMakeLists.txt

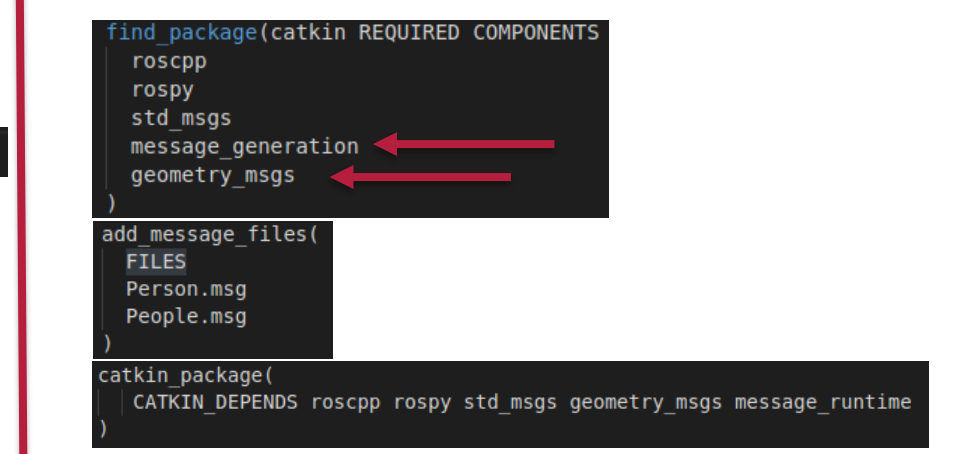

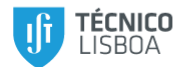

**Institute for Systems** and Robotics LUSBOA

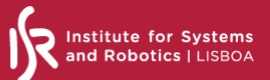

#### **How to use them with other packages**

Update the other package's manifest

<build depend>short course msgs</build depend>

<build export depend>short course msgs</build export depend>

<exec depend>short course msgs</exec depend>

Update the other package's CMakeLists.txt

find package(catkin REQUIRED COMPONENTS short course msgs

Crucial for correct package build

order!!<br>| add dependencies(subscriber cpp short course msgs generate messages cpp \${\${PROJECT NAME} EXPORTED TARGETS} \${catkin EXPORTED TARGETS} )

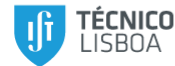

Computer and Robot Vision

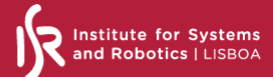

#### **Custom services and actions: similar steps**

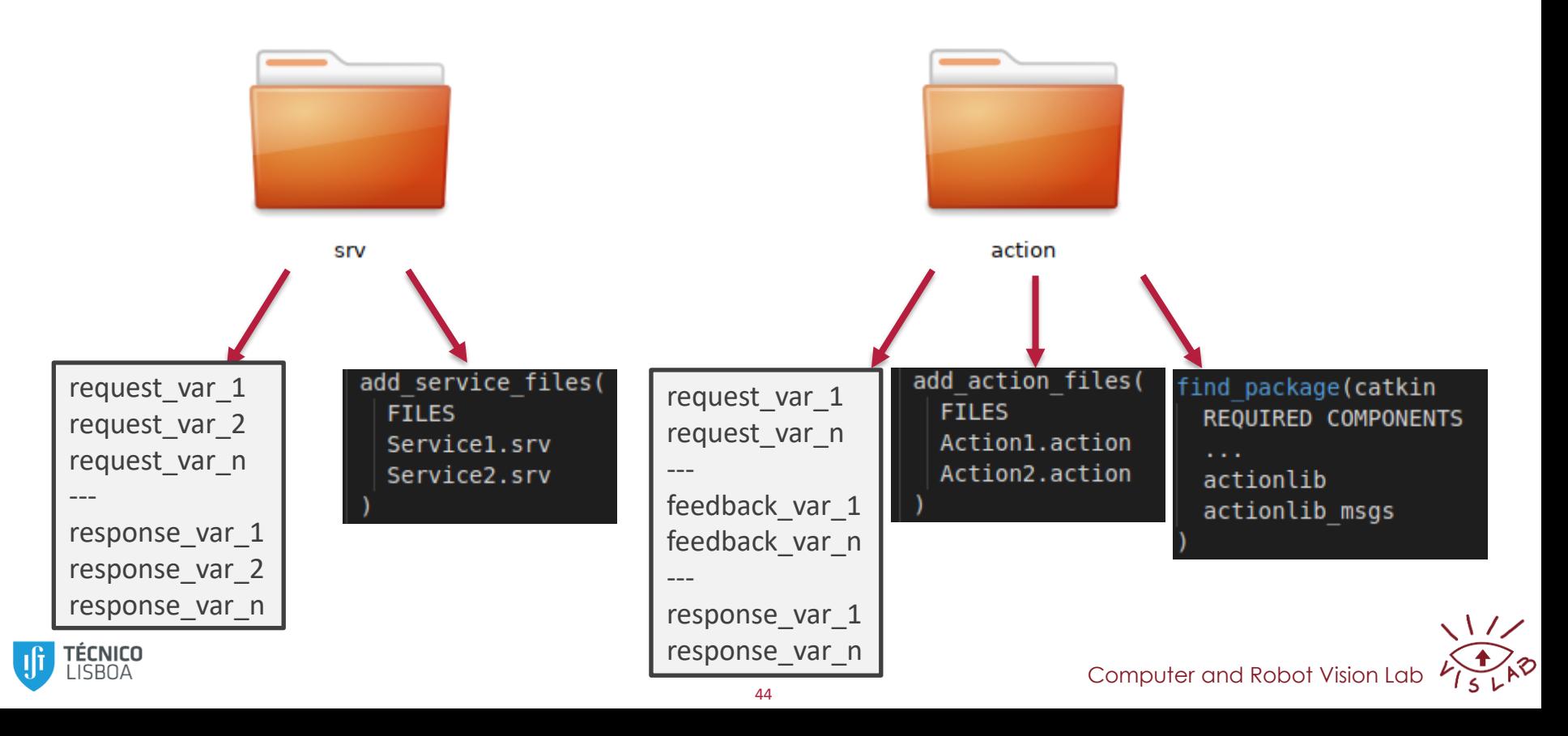

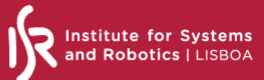

#### **Services**

## Explaining with ROS wiki

[Services](http://wiki.ros.org/ROS/Tutorials/WritingServiceClient%28python%29)

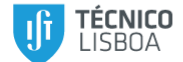

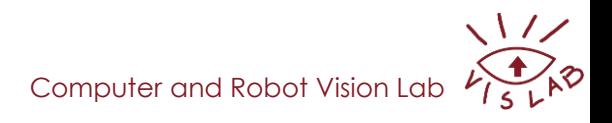

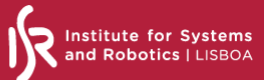

#### **Actions**

Explaining with ROS wiki Action client

[Action server](http://wiki.ros.org/actionlib_tutorials/Tutorials/Writing a Simple Action Server using the Execute Callback %28Python%29)

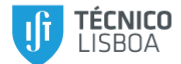

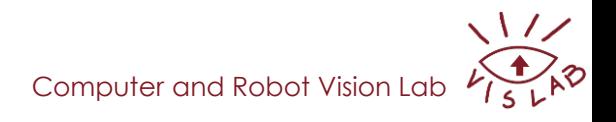

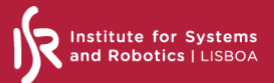

## **Final note on subscribers, publishers, service clients, service servers, action clients and action servers**

A single ROS node can implement all of them simultaneously.

**Example:** the move\_base node for navigation

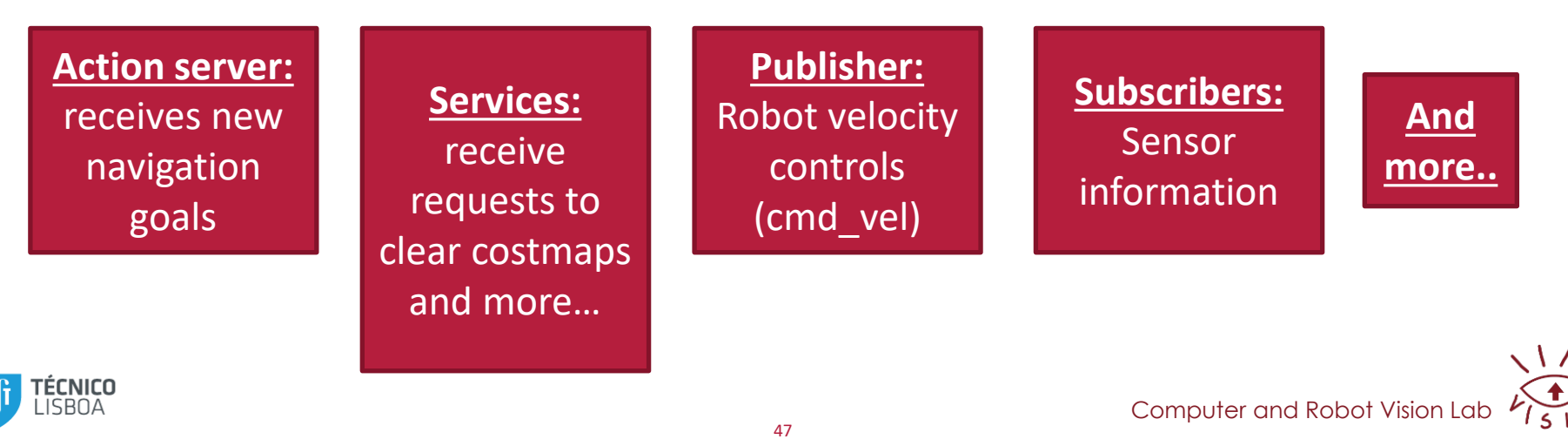

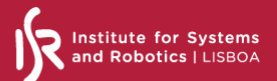

#### **A ROS system has many nodes…**

Robot: very complex system, many nodes Do we execute each node separately? NO! We use launchers and the roslaunch command

roslaunch <package\_name> <launcher\_name.launch>

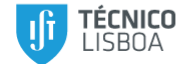

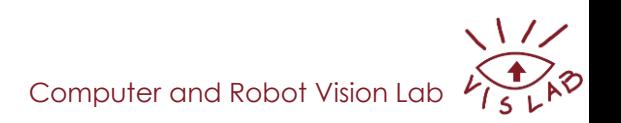

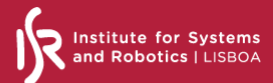

#### **A simple launcher**

## Let's create a launcher to run Husky simulation and (Streaming VM screen)

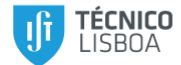

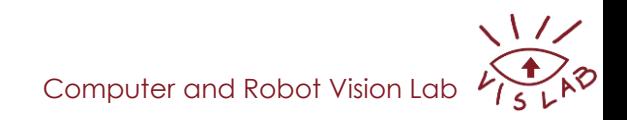

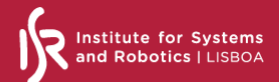

#### **Say no to hardcoded values**

## Parameters, roslaunch arguments, and topic remaps (Streaming VM screen)

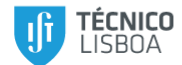

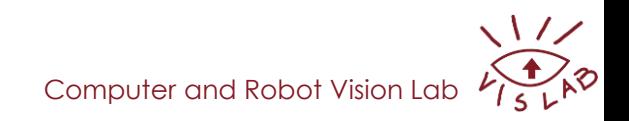

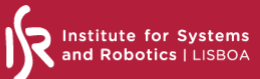

#### **RViz**

## Let's see some sensor information (Streaming VM screen)

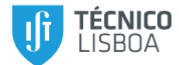

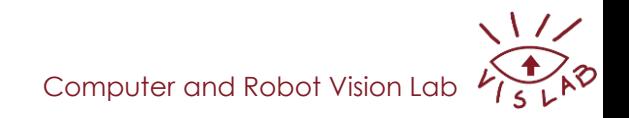

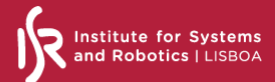

#### **Command line tools**

## Remember the morning session commands (Streaming VM screen)

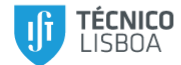

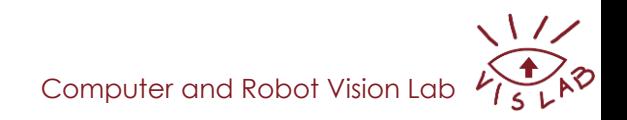

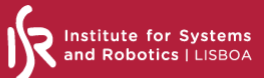

#### **RQT Tools (some examples)**

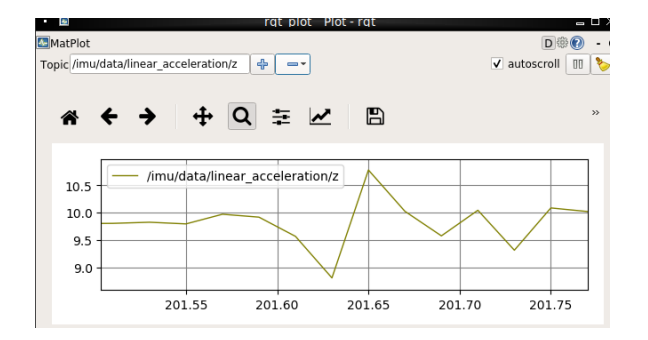

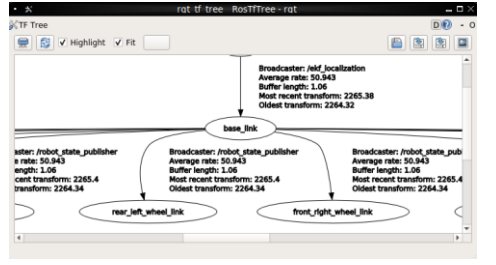

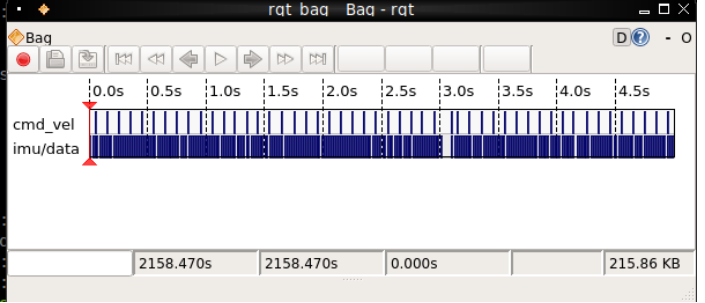

#### rqt\_plot rqt\_bag (heavier than rosbag)

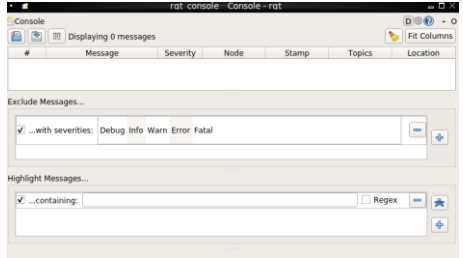

rqt\_tf\_tree rqt\_console

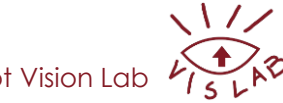

Computer and Robot Vision Lab

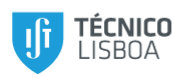

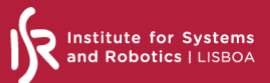

#### **TF – Static publish**

Static:

- Define on robot URDF to use robot state publisher
- If not possible: use static transform publisher node

<node pkg="tf" type="static transform publisher" name="link1 broadcaster" args="1 0 0 0 0 0 1 link1 parent link1 100" />

If you don't want to use static transform publisher you can do it in your own code (wiki): [Python](http://wiki.ros.org/tf2/Tutorials/Writing a tf2 static broadcaster %28Python%29) [C++](http://wiki.ros.org/tf2/Tutorials/Writing a tf2 static broadcaster %28C%2B%2B%29)

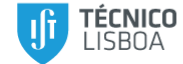

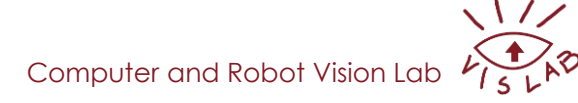

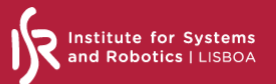

#### **TF – Dynamic publish**

- Use robot URDF + robot\_state\_publisher + joint\_states information
- Use a localization package like AMCL (adds a TF from the robot base to map)
- Write your own code if you really need it:

[C++ broadcast](http://wiki.ros.org/tf2/Tutorials/Writing a tf2 broadcaster %28C%2B%2B%29) [Python broadcast](http://wiki.ros.org/tf2/Tutorials/Writing a tf2 broadcaster %28Python%29)

[Add a frame \(C++\)](http://wiki.ros.org/tf2/Tutorials/Adding a frame %28C%2B%2B%29) [Add a frame \(Python\)](http://wiki.ros.org/tf2/Tutorials/Adding a frame %28Python%29)

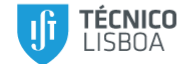

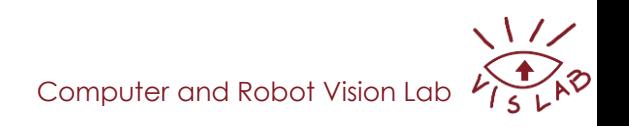

#### **Simulation with Gazebo**

TL; DR: ROS interacts with Gazebo with the gazebo\_ros package rosrun gazebo\_ros gazebo or rosrun gazebo\_ros gzserver + rosrun gazebo\_ros gzclient

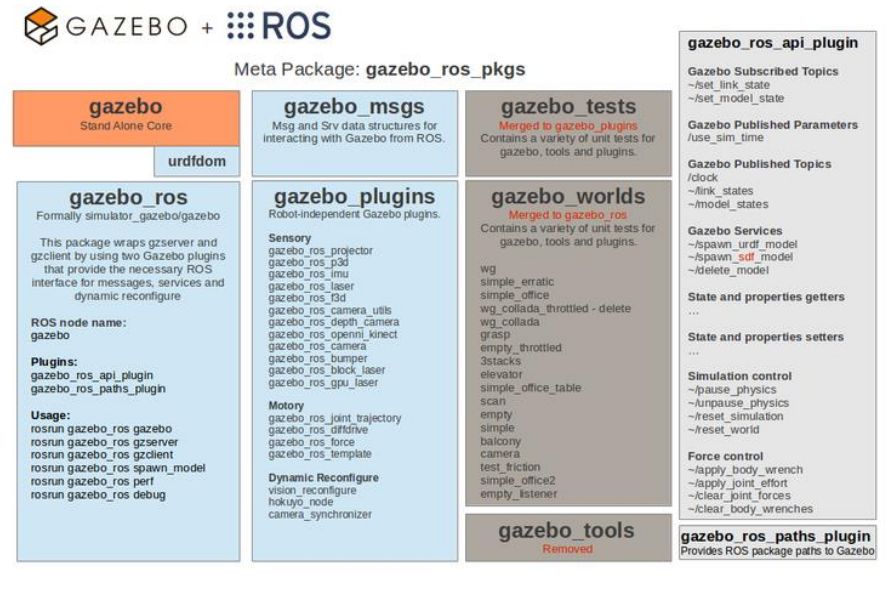

**ROS packages** 

**Gazebo Plugin** Depreciated from simulator\_gazebo

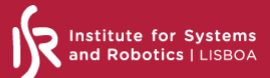

#### **Exploring a simulation launcher**

#### (Streaming VM screen)

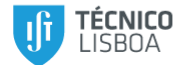

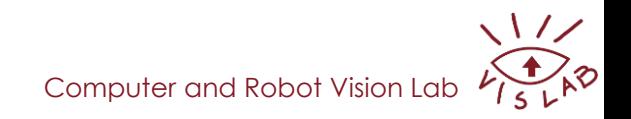

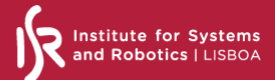

#### **Issues and doubts**

Discord server: <https://discord.gg/beXDDpat>

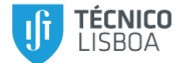

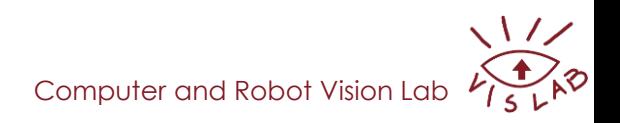

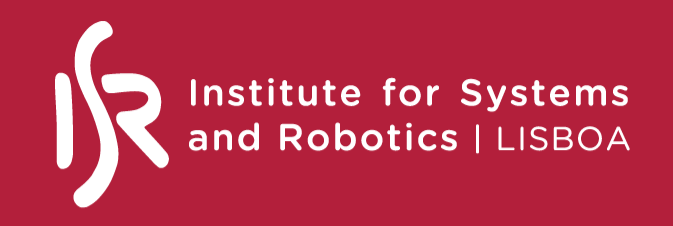

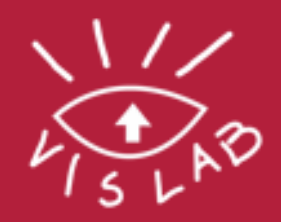

## Thank you javelino[at]isr.tecnico.ulisboa.pt rodrigo.ventura[at]isr.tecnico.ulisboa.pt

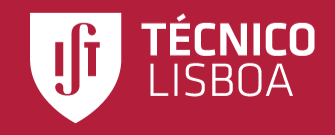